# **ACESSO AO** PORTAL PARA **PAIS E ALUNO**

# **1 - ENTRAR NO SITE OFICIAL DA ECEI E ACESSAR PORTAL DO ALUNO**

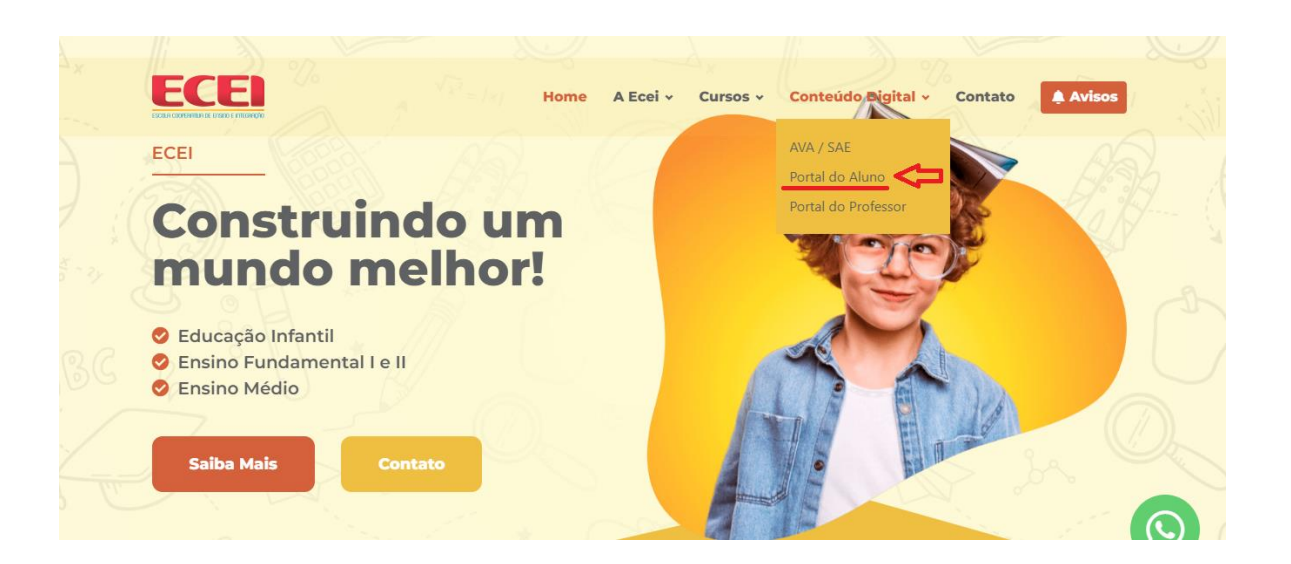

### **2- REALIZAR PRIMEIRO LOGIN**

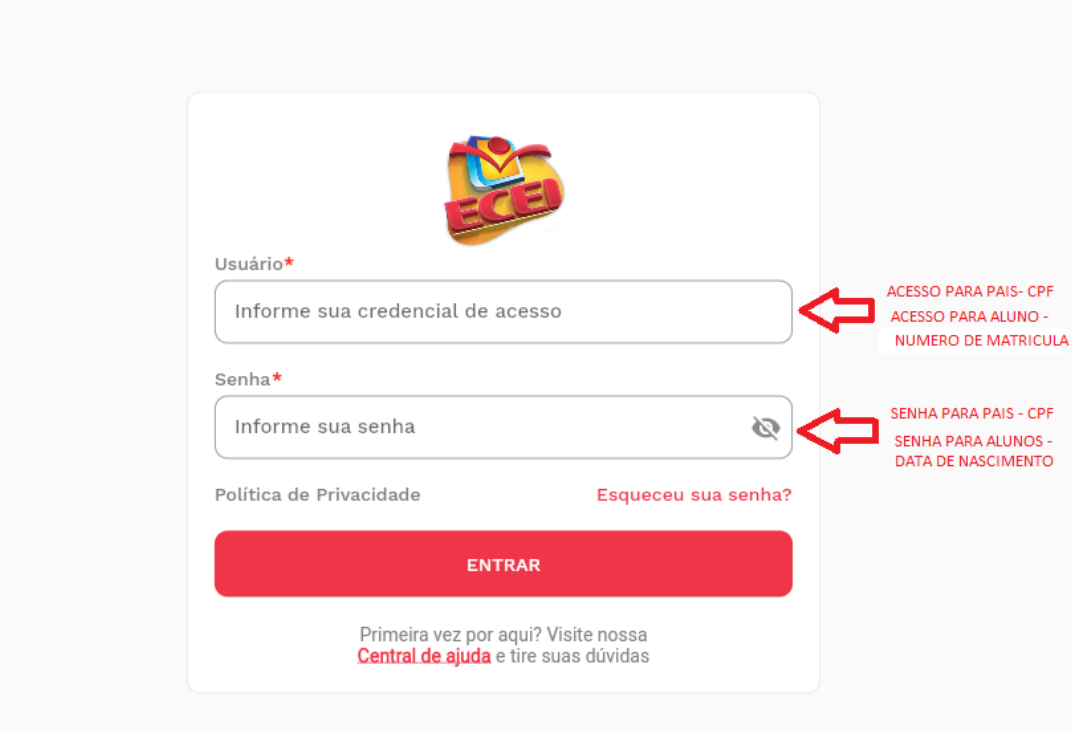

# **CPF E DATA DE NASCIMENTO SEM PONTOS OU BARRAS**

#### **3 - CRIAR UMA NOVA SENHA PARA LOGIN**

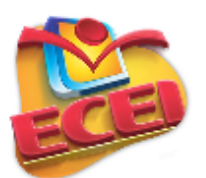

#### **Alterar senha**

Para alterar sua senha preencha os dados abaixo.

Senha atual\*

Nova senha\*

Confirmar nova senha\*

Força da sua senha

Dicas: Mínimo 8 caracteres. Use pelo menos uma letra maiúscula. Use pelo menos uma letra minúscula. Use pelo menos um número. Use pelo menos um caracter especial.

**CANCELAR** 

**CONFIRMAR** 

Ø

Ø

Ø